УДК 004.92; 711

# **АНАЛІЗ СИСТЕМ ВІЗУАЛІЗАЦІЇ СЦЕН В AUTODESK 3D MAX**

## **І.В. Вернер<sup>1</sup>**, **О.М. Твердохліб<sup>2</sup> , В.Е. Дитюк<sup>3</sup>**

 $1,2$ асистент кафедри конструювання, технічної естетики і дизайну, e-mail: ill3@ukr.net 3 студент групи 132м‐19‐2

<sup>1,2,3</sup>Національний технічний університет «Дніпровська політехніка», Дніпро, Україна

**Анотація.** У роботі розглядаються можливості систем візуалізації щодо отримання фотореалістичного зображення сцени у 3Ds Max. Робиться наголос на вбудованих систе‐ мах рендерінгу та простоті і зрозумілості роботи з системою для студентів.

*Ключові слова: 3Ds Max, Autodesk, освіта, renderer, візуалізатор.*

## **ANALYSIS OF RENDERER SYSTEMS IN AUTODESK 3D MAX**

## **Ilya Verner1, Alexander Tverdohleb2, Viktoriia Dytiuk3**

<sup>1,2</sup>Assistant, Department of Engineering and Generative Design, Dnipro University of Technology, Dnipro, Ukraine, e‐mail: ill3@ukr.net

3 Student of group 132m‐19, Dnipro University of Technology, Dnipro, Ukraine

**Abstract.** This article considers review the possibilities of rendering systems for obtain‐ ing a photorealistic image of a scene in 3Ds Max. Emphasis is placed on build‐in rendering systems and the ease and clarity of working with the system for students.

*Keywords: 3Ds Max, Autodesk, education, renderer, rendering.*

**Вступ.** В даний час складно собі уявити діяльність інженера обмежену тільки конструюванням і розрахунком виробів, а також підготовкою їх до ви‐ пуску. Важливу частину в наш час відіграє естетична складова. Тобто необ‐ хідність підготовки кожного виробу з точки зору дизайну і ергономіки, а не тільки функціональних складових.

Найчастіше перед процесом виробництва необхідно продемонстру‐ вати замовнику фотореалістичну тривимірну модель майбутнього продукту [1, 2]. І вже ґрунтуючись на моделі далі триває процес затвердження проду‐ кту, або зміна його зовнішніх властивостей, а вже потім настає час виробни‐ цтва.

Для створення тривимірних моделей використовується широкий ін‐ струментарій програмного забезпечення. Дизайнери мають змогу викорис‐ товувати спеціалізоване програмне забезпечення засноване на максималь‐ ній свободі процесу моделювання. Інженери же в свою чергу використову‐ ють своє програмне забезпечення, яке затиснуте в досить вузьких рамках

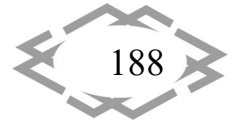

класичних методів моделювання, дотримання точності розмірів, зазорів, та обмеження руху елементів відносно один одного.

Якщо проаналізувати існуючу обстановку по використанню програм у дизайнерському середовищі, то кількість використовуваних програм зводиться до кількох: Cinema4D, 3DS Max, Blender, Houdini, Maya, ZBrush.

Опитування численних користувачів тривимірних пакетів моделювання показують що використання програмного продукту 3DS Max спрощує про‐ цес адаптація до тривимірної середовищі для новачків. Істотною перевагою щодо початку вивчення тривимірної графіки саме з даного програмного продукту є доступність навчальних матеріалів в текстовому та відео‐форматі як на сайті виробника Autodesk так і на більшості освітніх платформ. Відпо‐ відно даний програмний продукт був обраний нами в якості базового для створення візуалізації тривимірних сцен [3, 4].

**Мета роботи** полягає в аналізі та виборі оптимальної системи візуаліза‐ ції в середовищі 3Ds Max для використання в освітньому процесі при ви‐ вченні графічних і інженерних дисциплін.

**Матеріал і результат досліджень.** В процесі вдосконалення програм‐ ного продукту 3DS Max з часом з'являються нові системи візуалізації, а також оновлюється інструментарій вже існуючих систем візуалізації. На момент на‐ писання даної роботи актуальною була версія 2020. В даній версії присутні 5 вбудованих можливостей по візуалізації сцен (Рис. 1).

Окрім чотирьох систем рендерінгу існує можливість використовувати хмарний візуалізатор компанії Autodesk – A360. Посилати на рендерінг мо‐ жливо сцени підготовані з налаштуваннями Scanline та Quicksilver. Також при використанні хмарного сервісу фінальне зображення автоматично зава‐ нтажується у профіль візуалізацій облікового запису Autodesk (Рис. 2). Таким чином автоматично створюється портфоліо робіт, яким можливо поділитися з іншими.

У даній роботі основний упор робиться на виборі серед вбудованих си‐ стем візуалізації. Є також велика кількість візуалізаторів від інших виробни‐ ків. Найчастіше вони надаються на платній основі і їх необхідно встановлю‐ вати додатково. У дуже стислому вигляді ми наведемо приклад двох систем візуалізації від Chaos Group. Це системи V‐Ray та Corona Renderer. Ці візуалі‐ затори найбільш популярні та розповсюджені серед дизайнерів. Найчастіше усього для архітектурної візуалізації використовується Corona Renderer, одна з версій котрої розповсюджується безкоштовно. V‐Ray в свою чергу є повністю платним, але на сайті виробника є можливість пройти безкоштовні курси навчання та отримати сертифікацію з цієї системи.

*and Transport Industry 2020*

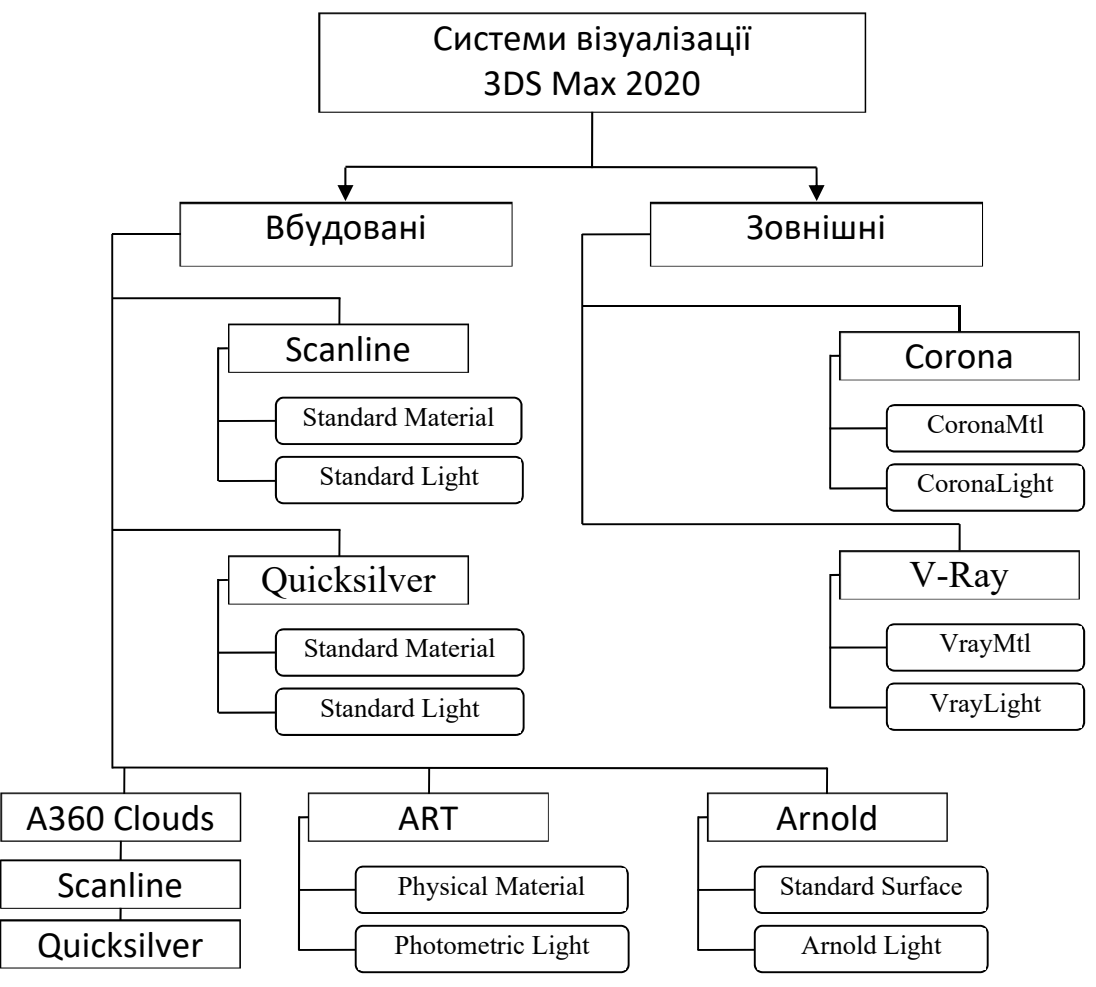

Рис. 1. – Основні системи візуалізації в 3Ds Max

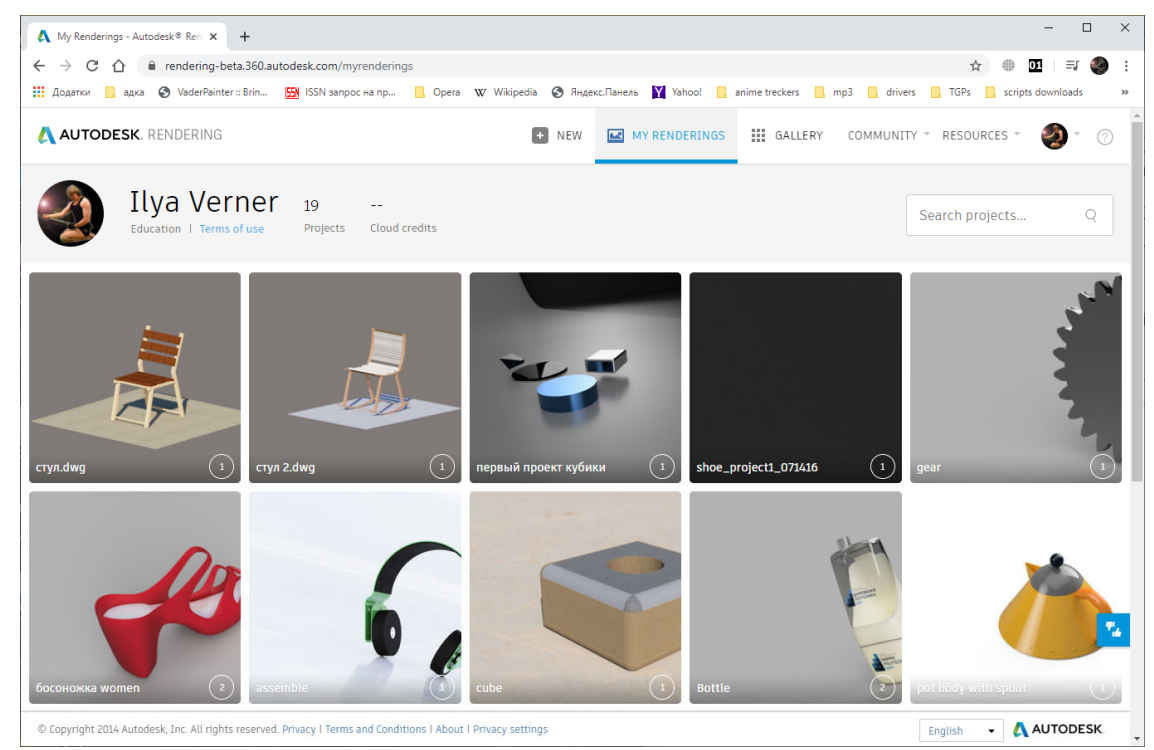

Рис. 2. – Інтерфейс хмарного портфоліо Autodesk Rendering

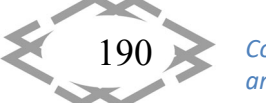

*Contemporary Innovation Technique of the Engineering Personnel Training for the Mining and Transport Industry 2020*

При праці із системами візуалізації деякі з них мають набори або цілі бібліотеки налаштованих матеріалів, а деякі базуються на складних налаш‐ туваннях базового матеріалу та налаштуваннях функціоналу візуалізатора.

Також ряд систем мають можливість виводу рендера у режимі реаль‐ ного часу. Така технологія має назву Active Shade. Нижче ми проаналізуймо основні можливості вбудованих систем візуалізації.

*Default Scanline Renderer* є базовою системою візуалізації з моменту появи 3Ds Max. Також він встановлений в якості системи візуалізації за за‐ мовчуванням і є універсальним засобом, яке відображає сцену у вигляді ряду ліній розгортки, які генеруються зверху вниз. Він працює швидко і не використовує системи відображення променів світла від по‐поверхні (фізи‐ чного алгоритму освітлення), тому досягти фотореалістічного рендеру без додаткових налаштувань складно. З версії 2021 в якості базового в системі встановлено Arnold за умовчанням.

Додатковий функціонал по роботі з випромінюваннями (відображен‐ нями / заломленнями) був доданий в Scanline багато років по тому. Це сис‐ теми розрахунку Global Illumination, Ray Tracing і Radiosity, проте більшість функцій перейшло до нього від інших візуалізаторів.

Даний візуалізатор практично не оновлюється, базовим матеріалом для роботи з ним є матеріал Standard. Завдяки наявності даного візуаліза‐ тора і базових матеріалів є змога відкривати моделі зроблені в більш ранніх версіях не втрачаючи налаштувань текстур і сцени. Також визуализатор мо‐ жна використовувати для створіння не фотореалістичних зображень.

*Quicksilver hardware renderer* прискорює процес візуалізації викорис‐ товуючи не тільки центральний процесор (CPU), але і графічний процесор (GPU). Це схоже на працю візуалізатору ігрового движка всередині 3ds Max. Основна роль CPU полягає в передачі даних сцени для рендерінгу; це вклю‐ чає компіляцію шейдерів для конкретної використовуваної графічної карти. Через це перший кадр рендерінгу може зайняти деякий час, так як шейдери компілюються. Це повинно відбуватися тільки один раз для кожного шей‐ деру: чим частіше використовується даний візуалізатор, тим швидше він працює.

Якість отриманого зображення залежить від графічного адаптера. За умовчанням він не працює з системою фізичного глобального освітлення, не підтримує системи трасування променів (Ray Tracing). Сфера застосу‐ вання ‐ створення чорнових візуалізацій і стилізованих зображень (техніч‐ ний ілюстрацій).

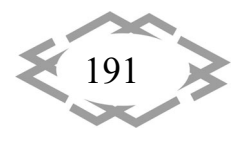

*Autodesk Raytracer (ART) renderer* здійснює досить швидкий, заснова‐ ний на CPU рендер з фізично достовірним оточенням. Що дозволяє викори‐ стовувати даний механізм для архітектурних і промислових візуалізацій, а також створення анімації.

ART візуалізатор дозволяє з допомогою мінімуму налаштувань викори‐ стовувати широкий функціонал можливостей непідготовленій людині. Підт‐ римує системи фотометричного і IES світла, а також дозволяє імпортувати базові матеріалі і освітлення для архітектурних об'єктів з Revit.

Однак з недоліків слід вказати обмеженість налаштувань фізики реаль‐ ного світу, та відсутність можливості виключати об'єкти з освітлення та ство‐ рювати однобічні поверхні. Підходить для традиційних архітектурних візуа‐ лізацій, сумісний з іншими додатками Autodesk.

*Arnold* – це сучасна мультиплатформенна бібліотека рендерінгу, або API, яка використовується низкою відомих організацій в галузі кіно, телеба‐ чення і анімації, в тому числі Sony Pictures Imageworks. Він був розроблений як фотореалістична альтернатива трасування променів на фізичному рівні в порівнянні з традиційним програмним забезпеченням для візуалізації ком‐ п'ютерної графіки.

Arnold використовує передові алгоритми, які найбільш ефективно за‐ стосовують апаратні ресурси комп'ютера: пам'ять, дисковий простір, кілька процесорних ядер і блоки SIMD / SSE.

Архітектура Arnold була розроблена для легкої адаптації до любих ви‐ могами. Налаштування гнучкі і не обмежені можливістю тільки фізично до‐ стовірної візуалізації. Він побудований з блоків редагованих користувачем, в тому числі шляхом додавання нових шейдеров, камер, фільтрів і вузлів, а також процедурної геометрії, призначених для користувача типів променів і геометричних даних. Більш гнучкий і швидкий ніж ART рендерер. Сумісний практично з усіма додатками.

Основна мета архітектури Arnold – надати закінчене рішення в якості основного засобу візуалізації для анімації та візуальних ефектів. Однак Ар‐ нольд також можна використовувати як:

- Ray‐сервер для традиційних scanline візуалізаторів.
- Інструмент для запікання / процедурної генерації даних освітлення (карти освітлення для відеоігор).
- Інтерактивний інструмент рендерінга і корекції.

Стисло охарактеризував вбудовані та найбільш поширені системи рендрерінгу наведемо зведену таблицю основних функціональних можли‐ востей наданих систем (Табл. 1). Ми маємо змогу бачити що більшість сис‐ тем візуалізації має свої базові матеріали та джерела освітлення. Але зовні‐

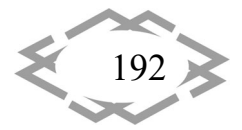

шні візуалізатори також підтримують і класичні матеріалі та джерела освіт‐ лення. Якщо більш детальніше подивитись на основні властивості матеріа‐ лів різних систем можливо побачити розбіжності у основних параметрів (Табл. 2) .

| Властивості          | Ē         | Scanline   Quicksilver | <b>ART</b> | Arnold    | $Co-$     | V-Ray     |
|----------------------|-----------|------------------------|------------|-----------|-----------|-----------|
|                      |           |                        |            |           | rona      |           |
| <b>Active Shade</b>  |           |                        | $\ddot{}$  | $+$       | $\ddot{}$ | $+$       |
| Бібліотека матеріа-  |           |                        | $\ddot{}$  | $\ddot{}$ | $\ddot{}$ |           |
| лів                  |           |                        |            |           |           |           |
| CPU rendering        | $+$       | $\ddot{}$              | $+$        | $\ddot{}$ | $\ddot{}$ | $\ddot{}$ |
| <b>GPU rendering</b> |           | $\ddot{}$              |            | $\ddot{}$ | $+$       | $\ddot{}$ |
| Фізичне<br>освіт-    |           |                        | $\ddot{}$  | $\ddot{}$ | $\ddot{}$ | $\ddot{}$ |
| лення                |           |                        |            |           |           |           |
| Підтримка матері-    | $\ddot{}$ | $\ddot{}$              | $+$        | $\ddot{}$ | $\ddot{}$ | $\ddot{}$ |
| алу Standard         |           |                        |            |           |           |           |
| Підтримка матері-    | $+$       | $\ddot{}$              | $\ddot{}$  | $\ddot{}$ | $\ddot{}$ | $\ddot{}$ |
| алу Physical         |           |                        |            |           |           |           |
| Стандартні<br>дже-   | $+$       | $\ddot{}$              |            | $\ddot{}$ | $\ddot{}$ | $\ddot{}$ |
| рела освітлення      |           |                        |            |           |           |           |
| Фотометричні         | $+$       | $\ddot{}$              | $+$        | $\ddot{}$ | $\ddot{}$ | $\ddot{}$ |
| освіт-<br>джерела    |           |                        |            |           |           |           |
| лення                |           |                        |            |           |           |           |
| Власні<br>джерела    |           |                        |            | $\ddot{}$ | $\ddot{}$ | $\ddot{}$ |
| освітлення           |           |                        |            |           |           |           |

Таблиця 1 – Деякі можливості систем візуалізації

Для створення фотореалістічного зображення як мінімум потрібно на‐ лаштувати 5 параметра матеріалу – базовий колір (текстуру), відблиск та його форма, шорсткість поверхні, відображення і заломлення. У більшості матеріалів базовий колір має назву Defuse color, але у фізичному та поверх‐ невому матеріалі він має назву Base Color. Відблиск має назву Specular, у де‐ яких матеріалах маються інші назви. Відображення і заломлення відповідно Reflection і Refraction. Шорсткість поверхні майже всюди має назву Bump.

Проаналізував обидві таблиці можливо зробити підсумок що із вбудо‐ ваних систем візуалізації найбільш гучний є новітній Arnold. Однак за вели‐ кої кількості налаштувань матеріалу та системи, а також введенню нових те‐ рмінів його опанування пов'язано з певними проблемами. А візуалізатор Art

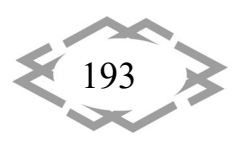

має мінімум налаштувань та достатньо спрощений інструментарій налашту‐ вання фізичного матеріалу із можливістю використання шаблонів матеріа‐ лів.

Якщо розглядати зовнішні системи візуалізації то ми бачимо із таблиць повну сумісність із усіма джерелами освітлення та матеріалів та широкий ді‐ апазон можливостей. Але якщо дивитись з точки зору швидкості опанування Corona займає лідируюче місце завдяки простоті налаштувань та бібліотеці налаштованих матеріалів [5, 6].

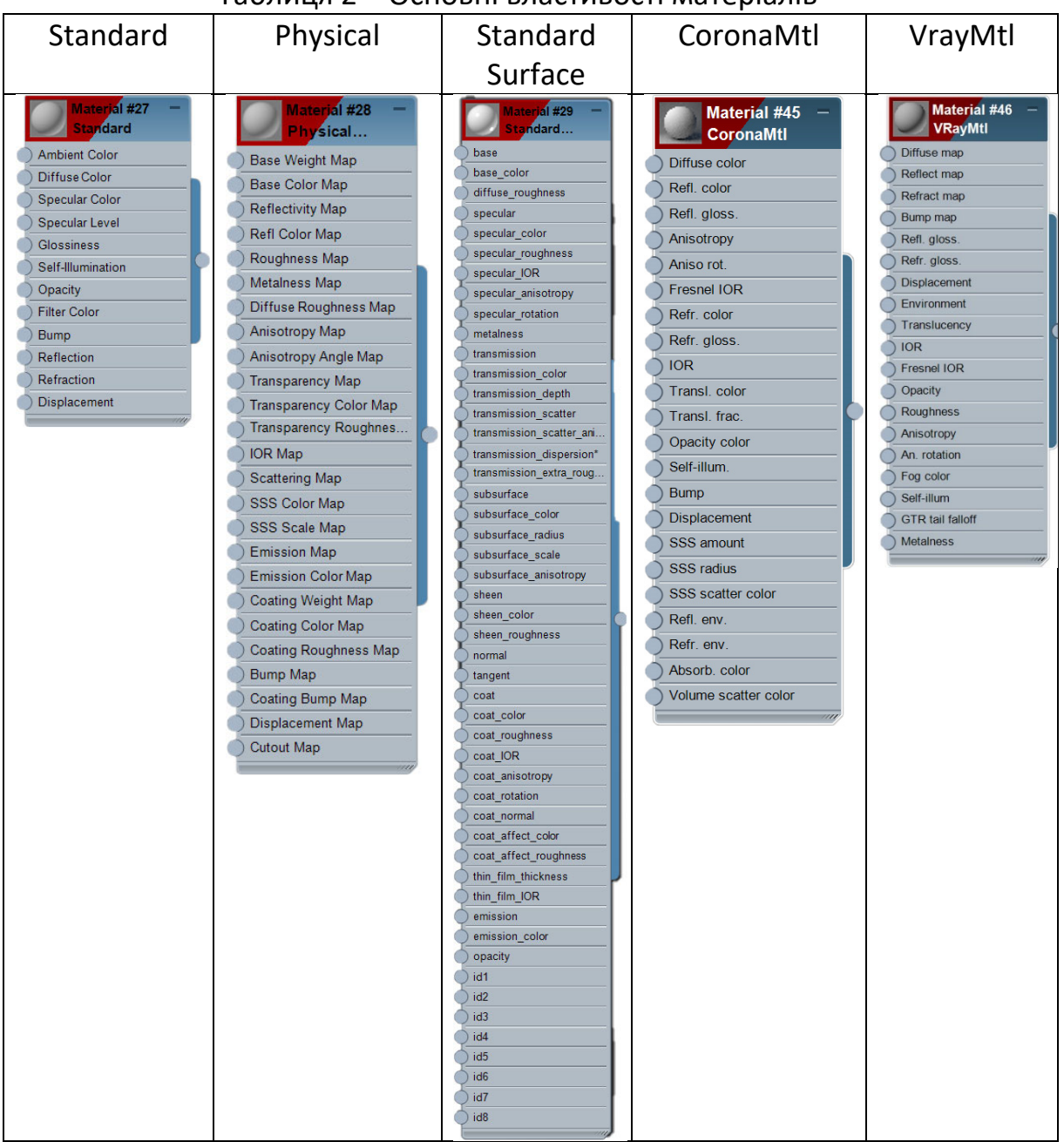

## Таблиця 2 – Основні властивості матеріалів

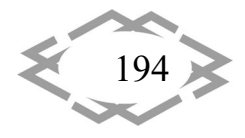

*Contemporary Innovation Technique of the Engineering Personnel Training for the Mining and Transport Industry 2020*

Враховуючі специфіку освітнього процесу університету на кафедрі конс‐ труювання, технічної естетики і дизайну у якості базової системи візуалізації для дисциплін за вибором студента дизайнерського напряму використову‐ ється Art renderer. Апробував на практиці при викладанні курсу «Рендерінг середовища» методику використання було розроблені навчальні матеріали та відео що є наявними у відкритому доступі [7].

**Висновки.** Використовуючи в якості базової системи візуалізації ART ре‐ ндерінг в умовах навчального процесу студенти успішно опановують навики створення фотореалістичних зображень. Цієї системи досить для потреб промислового та інтер'єрного дизайну. Але для використання при вирішенні широких творчих задумів наданої системи може не вистачить. І в такому ви‐ падку оптимальним рішенням може стати безкоштовний модуль системи Corona. Оскільки навчальних матеріалів по даної системі багато и вони дуже поширені, та завдяки простоті праці з нею використання наданої системи може поширити можливості візуалізації творчих задумів. Також Corona має інструментарій утиліт що істотно може оптимізувати процес моделювання і візуалізації [8].

## **ЛІТЕРАТУРА**

1. Тормосов Ю.М. Візуалізація тривимірних об'єктів і основи дизайну / Ю.М. Тор‐ мосов, І.В. Нечипоренко, С.Ю. Саєнко // Сучасні проблеми моделювання: зб. наук. праць МДПУ ім. Б. Хмельницького, Мелітополь: Видавництво МДПУ ім. Б. Хмельницького, 2016. ‐ Вип. 5, С. 138‐142. Режим доступу: http://magazine.mdpu.org.ua/ index.php/spm/article/view/1495 (дата звернення: 24.03.2020).

2. Лєві Л.І. Моделювання та програмна реалізація 3d візуалізації (на прикладі роз‐ робки інтер'єру) / Л.І. Лєві, О.А. Ткачова // Новітні інформаційні системи та технології. – Полтава: ПНТУ, 2018. – Т. (8). – Режим доступу: http://journals.nupp.edu.ua/mist /article/view/1603 (дата звернення: 24.03.2020).

3. Вишневська О. В. Навчання студентів‐дизайнерів створенню візуалізацій триви‐ мірних сцен у програмі 3ds Max / О. В. Вишневська // Технічна естетика і дизайн: міжві‐ домчий науково‐технічний збірник. – 2018. – Вип. 14. – С. 224‐228.

4. Вишневська О. В. Особливості створення реалістичних візуалізацій тривимірних сцен у програмі 3ds MAX / О. В. Вишневська // Актуальні проблеми сучасного дизайну : збірник матеріалів Міжнародної науково‐практичної конференції (20 квітня 2018 р., м. Київ) : у 2‐х т. – Київ : КНУТД, 2018. – Т. 2. – С. 133‐136.

5. Коцур О. Є. Можливості функції Light Mix Corona Render / О. Є. Коцур ; наук. кер. О. В. Вишневська // Наукові розробки молоді на сучасному етапі : тези доповідей XVII Всеукраїнської наукової конференції молодих вчених та студентів (26‐27 квітня 2018 р., Київ). ‐ Київ : КНУТД, 2018. ‐ Т. 1 : Сучасні матеріали і технології виробництва виробів ши‐ рокого вжитку та спеціального призначення. ‐ С. 426‐427.

6. Древинська В. В. Переваги Corona Render перед іншими візуалізаторами / В. В. Древинська, О. В. Вишневська // Тези доповідей XV Всеукраїнської наукової конференції молодих учених та студентів "Наукові розробки молоді на сучасному етапі". Т. 1 : Секція

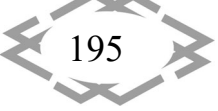

"Нові наукомісткі технології виробництва матеріалів, виробів широкого вжитку та спеці‐ ального призначення" : 28‐29 квітня 2016 р. — К. : КНУТД, 2016. — С. 211.

7. Сторінка курсу за вибором студента «Рендерінг середовища» на сайті кафедри КТЕД. – Режим доступу: http://okmm.nmu.org.ua/ua/rendering\_select.php (дата звер‐ нення: 24.03.2020).

8. Жоров Ю.В. Повышение Эффективности Работы В Программе 3ds Max / Ю.В. Жо‐ ров // Молодежь и наука: сборник материалов IХ Всероссийской научно‐технической конференции студентов, аспирантов и молодых ученых с международным участием, по‐ священной 385‐летию со дня основания г. Красноярска [Электронный ресурс] № заказа 2394. ‐ Красноярск: Сиб. федер. ун‐т., 2013. – Режим доступа: http://conf.sfu‐ kras.ru/sites/mn2013/thesis/s009/s009‐012.pdf (дата обращения: 24.03.2020).

УДК 519.711.3

# **КОМПЛЕКС ПРОГРАММ ДЛЯ ИССЛЕДОВАНИЯ КОНСТРУКЦИИ ПЕРВИЧНОГО ПРЕОБРАЗОВАТЕЛЯ ДВУХКООРДИНАТНОГО МАГНИТОСТРИКЦИОННОГО ПРЕОБРАЗОВАТЕЛЯ УГЛОВЫХ ПЕРЕМЕЩЕНИЙ**

## **А.А. Воронцов<sup>1</sup>**, **И.Г. Гвоздева<sup>2</sup>**

<sup>1</sup>доцент кафедры "Вычислительные машины и системы", к.т.н., Пензенский Государственный Технологический Университет, г. Пенза, Россия, e‐mail: aleksander.vorontsov@gmail.com

<sup>2</sup>студент гр.19ИВ1м, Пензенский Государственный Технологический Университет, г. Пенза, Россия, e‐mail: gvozd\_69@mail.ru

**Аннотация.** Целью работы является исследование конструкции первичного преоб‐ разователя двухкоординатного магнитострикционного преобразователя угловых пере‐ мещений с помощью разработанного комплекса программ. Анализируются параметры и свойства элементов конструкции. В заключении сделаны соответствующие выводы.

*Ключевые слова: математическая модель, метод моделирования, программа, расчет, моделирование, магнитострикция, преобразование, преобразователь угло‐ вых перемещений.*

## **COMPLEX OF PROGRAMS FOR RESEARCH OF THE DESIGN OF THE PRIMARY TRANSDUCER OF THE TWO‐ORDINATE MAGNETOSTRICTION CONVERTER OF ANGULAR MOVEMENTS**

## **A.A. Vorontsov1** , **I.G. Gvozdeva2**

<sup>1</sup>lecturer of department "Computers and Systems", Ph.D., Penza State Technological University, s. Penza, Russia, e-mail: aleksander.vorontsov@gmail.com <sup>2</sup>student, Penza State Technological University, s. Penza, Russia, e-mail: <u>gvozd 69@mail.ru</u>

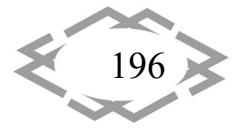